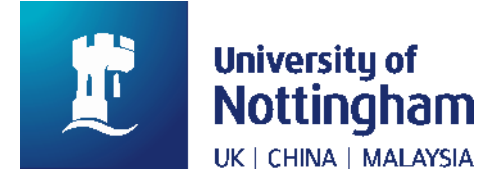

# **NUsearch Release May 2020**

# **Summary of changes**

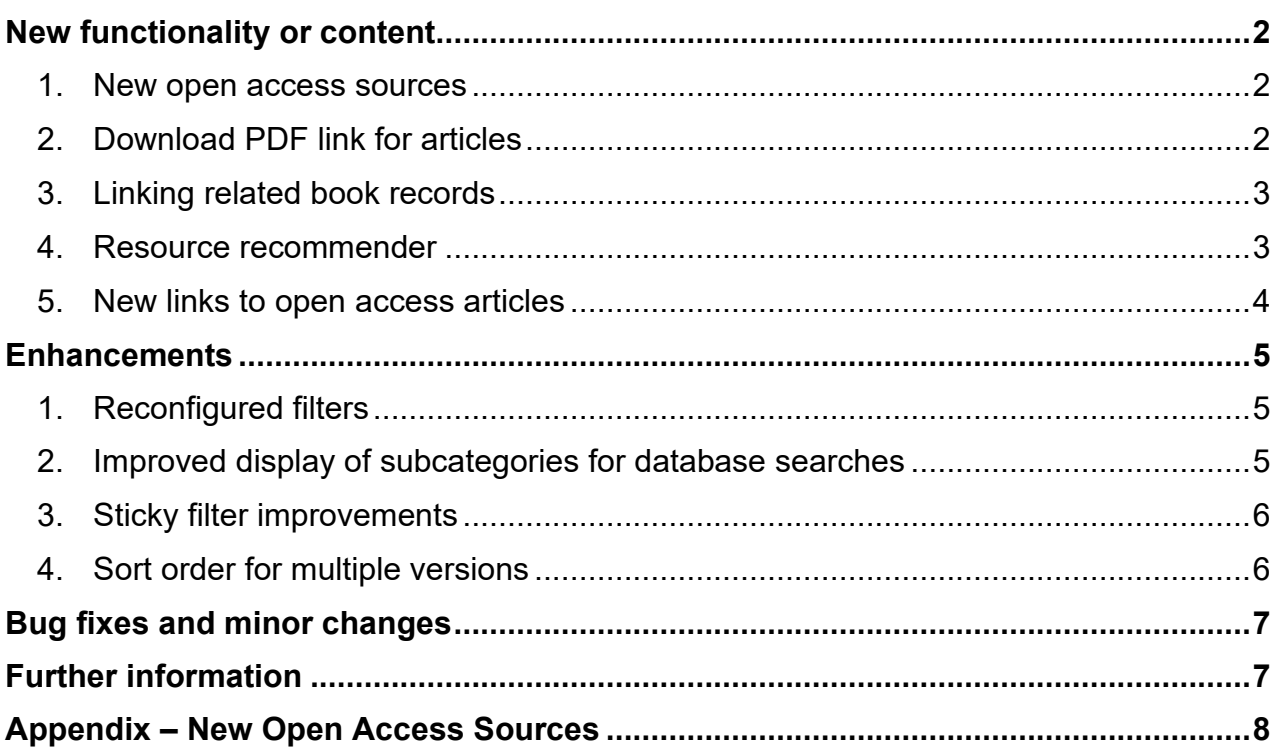

# <span id="page-1-0"></span>**New functionality or content**

## <span id="page-1-1"></span>**1. New open access sources**

We have added 34 new open access sources to NUsearch. This allows you to search at article/chapter level across more sources to find freely available material.

They are available in the **All Collections** and **Articles** searches. You can use the **Source** filter if you want to narrow your results to a particular source.

The new sources include:

- **Institutional repositories -** 18 universities, NARCIS (Royal Netherlands Academy of Arts and Sciences) and World Bank Open Knowledge Repository
- **Subject/discipline collections -** Biodiversity Heritage Library, OpenEdition Open Access books (humanities and social sciences), American Memory, Linda Hall Digital Library, and EconPapers (RePEc)
- **Publisher collections -** Karger, University of Michigan Press and Wageningen Academic Publishers
- **Regional collections -** Norwegian Open Research Archives, African Journals Open Access, Central and Eastern European Online Library eBooks, BRAGE (Norway), and theses.fr (France)

A full list of the new sources added is available at the end of these release notes.

# <span id="page-1-2"></span>**2. Download PDF link for articles**

A new link has been added to article records, so you can click straight through to the full text PDF. This link is provided by our **Browzine** service.

The blue **Download PDF** link shows under the title details next to the **Available online** link.

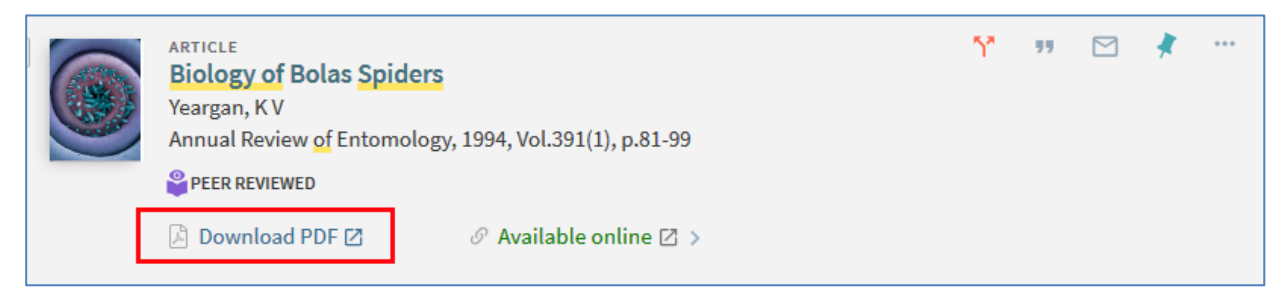

Image 1: An article showing the Download PDF link under the brief title details

Please note a link will only appear for journals included in Browzine and which have a DOI in the article record.

# <span id="page-2-0"></span>**3. Linking related book records**

This new feature provides links between associated book records, making it easy for you to discover book chapters and book reviews for a book title you have found.

When you view the full record details, where there are related records one or more links will be displayed under the title details as follows:

- Chapters of this book
- Book reviews

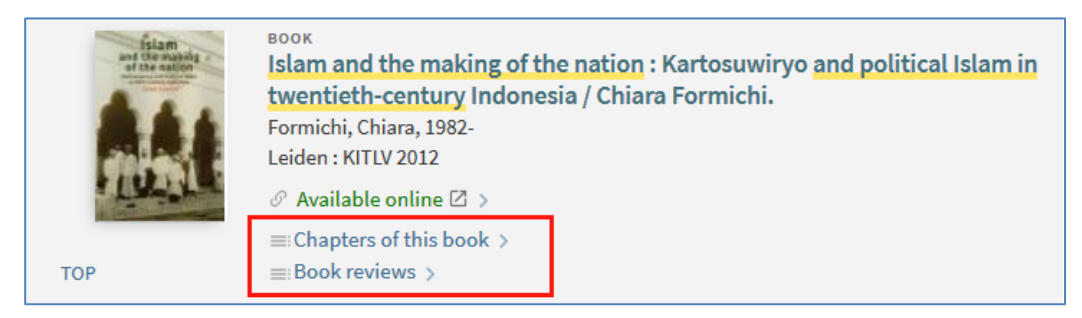

Image 2: A book showing links to "Chapters of this book" and "Book reviews" underneath the title

Click on the links to display a list of the related records, from which you can select those you are interested in.

## <span id="page-2-1"></span>**4. Resource recommender**

Our new resource recommender highlights collections, databases and library services that might be relevant to your search.

- Up to three recommendations may be shown at the top of your search results. If there are more there is the option to click **See all selected resources**.
- Each recommendation indicates the type of resource, gives a brief description and provides a link to the resource.

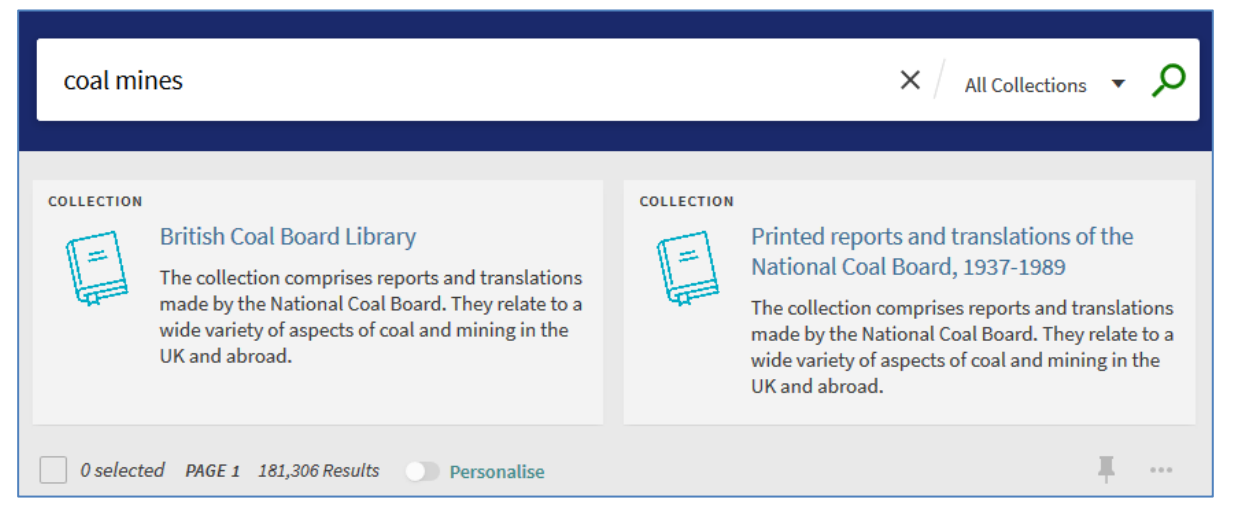

Image 3: Search for "Coal mines" showing two suggested coal related collections above the search results

## <span id="page-3-0"></span>**5. New links to open access articles**

To improve the discovery of open access articles we are introducing two new links to check for and supply an open access version.

These links use [Unpaywall,](https://unpaywall.org/) a free and non-profit service which harvests open access articles with DOIs from reputable services and platforms such as [Crossref](https://www.crossref.org/) and [DOAJ.](https://doaj.org/)

The new links will only appear for articles which have a DOI in their record.

#### **For articles with online access**

In the **Available online** section, you will see an extra link to an open access version via the **Unpaywall** service**.** This will only appear if an open access version is available.

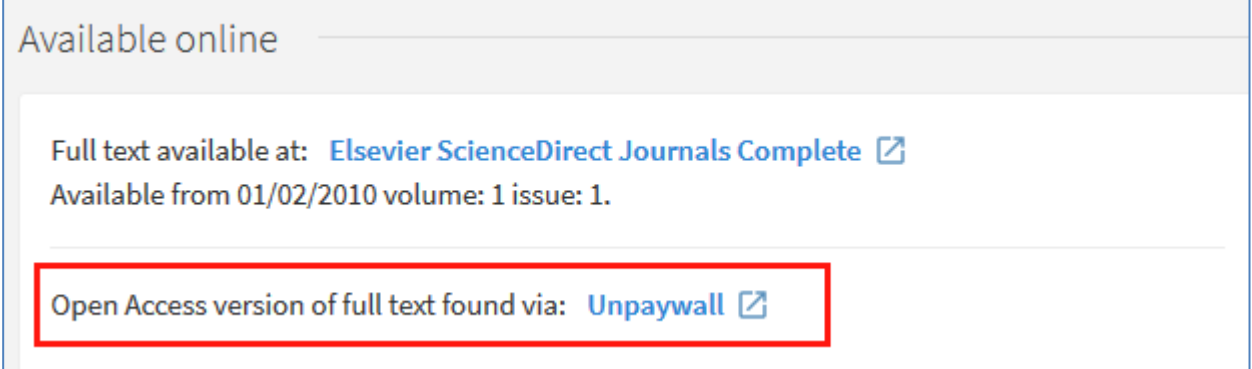

Image 4: Available online section showing the link "Open Access version of full text found via: Unpaywall"

#### **For articles with no online access**

In the **No full text** section, there will be an extra option to check for an open access version. There is no guarantee an open access version will be found, and you may be directed to content that is not freely available.

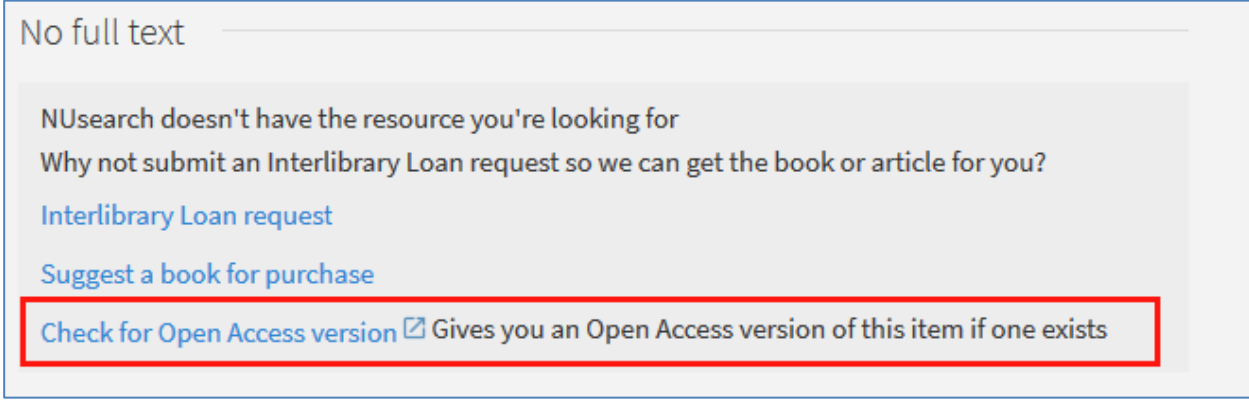

Image 5: No full text section showing the link "Check for Open Access version"

# <span id="page-4-0"></span>**Enhancements**

# <span id="page-4-1"></span>**1. Reconfigured filters**

We have spent some time looking at NUsearch filters to streamline and reorganise them to make them easier to use.

Changes include:

- **Re-ordered filters** to include the most popular at the top.
- **Change to expandable filters** to simplify the menu and reduce the need to scroll so much to see all filters. Simply click the **filter name** or **See more** to expand the filter and see the values.
- **New Subject filter** this consolidates and renames the Topic and MeSH filters. This new filter includes Library of Congress, MeSH and East Midlands Collection subject headings together in one place.
- **Changes to the Collections filter** so that you can filter just by our local library collections more easily we have split the **Collections** filter into two filters:
	- o **UoN Collections** this will contain all local library collections
	- o **Source** this will contain all other online sources, such as open access collections, publisher collections etc.

# <span id="page-4-2"></span>**2. Improved display of subcategories for database searches**

In the **Find databases** search you can browse databases by subject and other categories using the clickable options in the **Databases by category** section.

With this enhancement when you click on a category name any subcategory options will be shown. Previously you had to select the greater than sign (**>**) next to a category to see its subcategories.

|                                                                                                    | <b>Find databases</b>      |  | Enter database name                                                                                                    |  |  |
|----------------------------------------------------------------------------------------------------|----------------------------|--|----------------------------------------------------------------------------------------------------|--|--|
| E F G H<br>I J K L M<br>N<br>$0 - 9$<br>c<br>$\circ$<br>$\circ$<br>P<br>$\mathsf{R}$<br>W<br>$\overline{z}$<br><b>OTHERS</b> |                            |  |                                                                                                    |  |  |
| PAGE 1 26 databases found for Agriculture<br>Databases by category                                                           |                            |  |                                                                                                    |  |  |
| <b>Aerospace Engineering</b><br><b>Agriculture</b><br><b>Key Resources</b>                                                   |                            |  | 用用<br>Agricultural & environmental science collection<br>Ann Arbor, Michigan : ProQuest LLC 2002<br>"Agricultural & Environmental Science Collection offers full-text titles from around the<br>world, including scholarly journals, trade and industry journals, magazines, technical<br>reports, conference proceedings, and government publications. It also includes<br>specialized, editorially-curated A&I resources as well as the renowned AGRICOLA and<br>TOXLINE databases and content previously available in ESPM (Environmental Sciences<br>and Pollution Management) and Environmental Impact Statements (EIS)." |  |  |
|                                                                                                    |                            |  |                                                                                                    |  |  |
|                                                                                                    |                            |  |                                                                                                    |  |  |
| PAGE                                                                                                    | American & Canadian Studie |  |                                                                                                    |  |  |
|                                                                                                    | Animal Science             |  | $\mathcal O$ Available online $\boxtimes$ >                                                                                                    |  |  |

Image 6: Database subject category "Agriculture" expanded to display Subcategory of "Key Resources"

# <span id="page-5-0"></span>**3. Sticky filter improvements**

This enhancement makes it quick and easy to make multiple filters persist for subsequent searches.

Previously, persistence had to be applied to each filter individually by hovering over the filter and clicking the padlock symbol. Now you can make multiple filters persistent with one click:

- Perform a search and filter your results by selecting one or more filters individually or in bulk. The selected filters show under **Active filters**.
- Click the new **Remember all filters** option to make all your active filters persistent. The filters change to yellow and a padlock symbol is added to denote the filters are now sticky.
- The **Reset Filters** option clears all filters, including persistent filters.

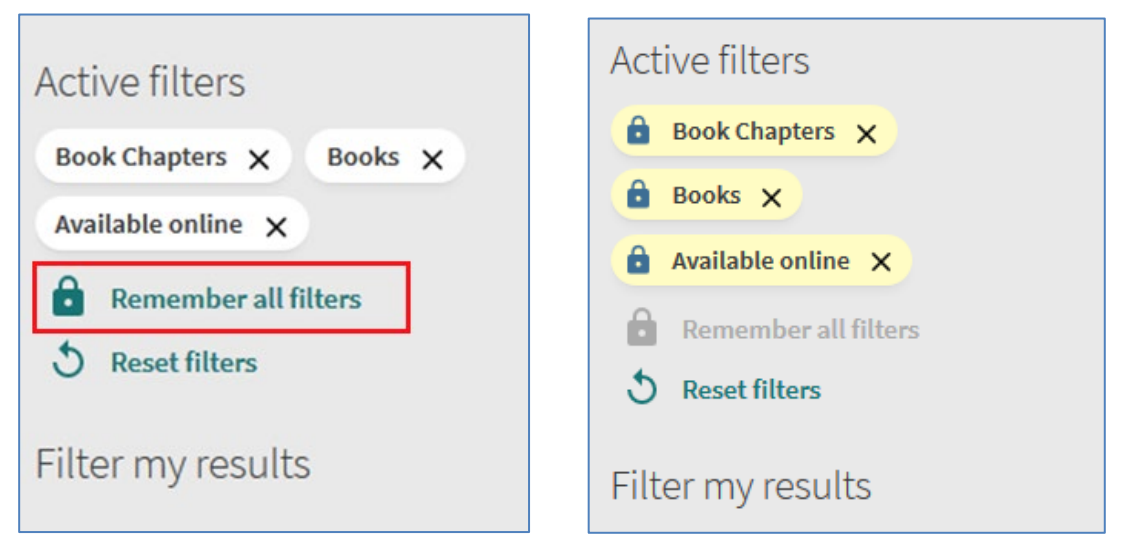

Image 7: Showing three selected filters in Active filters with the "Remember all filters" button underneath Image 8: Shows the three filters made persistent with a yellow background and padlock icon.

# <span id="page-5-1"></span>**4. Sort order for multiple versions**

NUsearch brings together different versions of a work into a group to make it easier for you to find them.

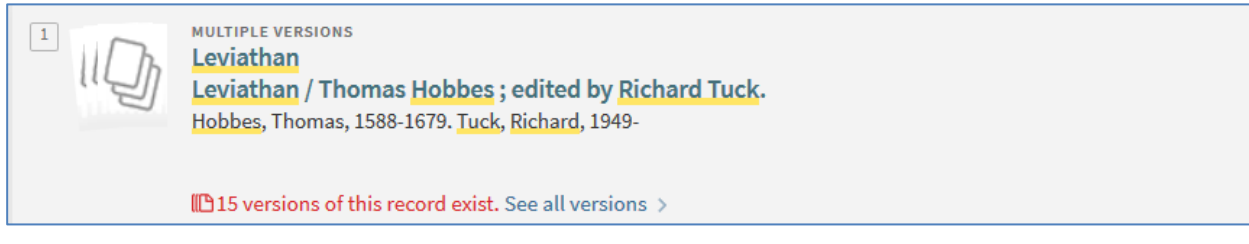

Image 9: A NUsearch result containing 15 different versions of Leviathan by Thomas Hobbes

We have made a change to the sort order of items within these groups, so that now the most **relevant** to your search terms is shown at the top. This means if it is a large group it will help you to find the specific edition you are looking for quickly.

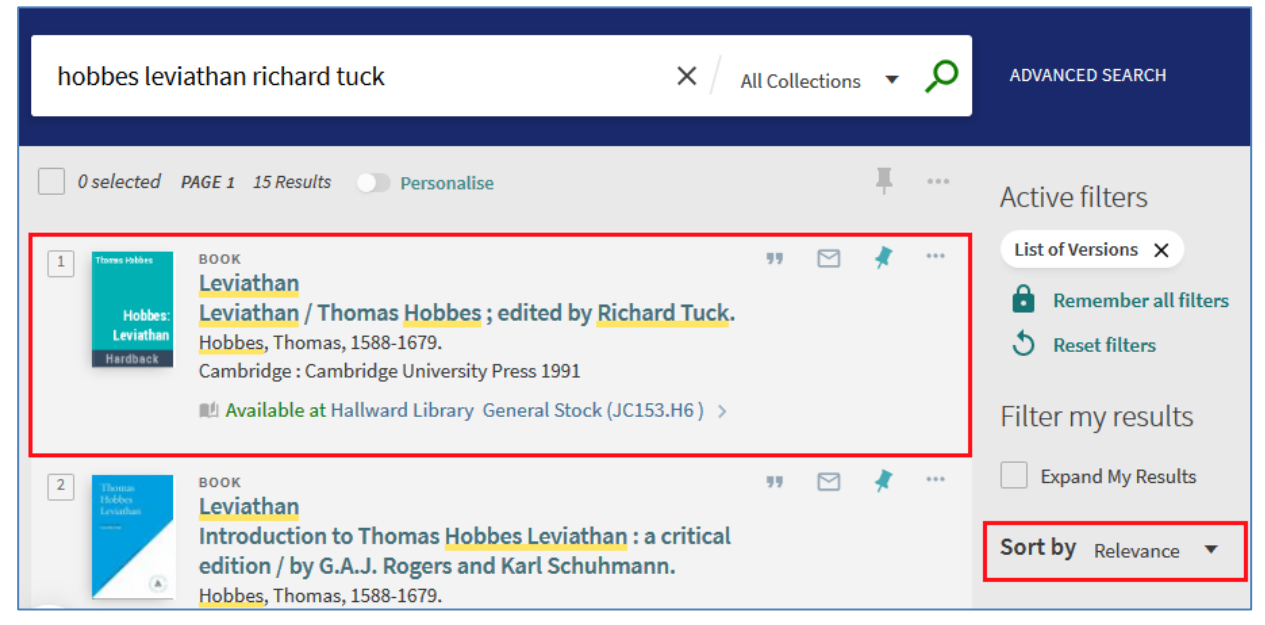

Image 10: Showing a group of 15 versions of Leviathan / Thomas Hobbes, sorted by relevance so the edition that has been searched for is the top record.

Previously records were sorted by publication date. If preferred, you can always change the order using the **Sort by** option in **Filter my results**. You can sort by Relevance, Date, Author, and Title.

# <span id="page-6-0"></span>**Bug fixes and minor changes**

In **My Library Card** the counter for the previous loans history was not correct. This has been fixed.

# <span id="page-6-1"></span>**Further information**

If you have any questions our library staff are always on hand to help you, or you can:

- Email us at: l**[ibrary.helpline@nottingham.ac.uk](mailto:library.helpline@nottingham.ac.uk)**
- Call us: 0115 951 6393

# <span id="page-7-0"></span>**Appendix – New Open Access Sources**

#### **African Journals Open Access**

Open access articles from titles published in South- and Southern Africa, covering Business and Finance, Labour, Law, Medicine and Health, Science, Technology and Agriculture, Religion, Social Sciences and Humanities.

#### **American Memory (Library of Congress)**

American Memory presents the American experience through visual and textual documents, gathered from different Library of Congress collections.

#### **Biodiversity Heritage Library**

Digitized legacy literature from a consortium of natural history and botanical libraries, including the Smithsonian Institute.

#### **BRAGE (BIBSYS)**

Brage contains open access material from more than 50 higher education and research institutions in Norway. Brage consists of research-papers, masters theses and reports from the main universities and colleges in Norway.

#### **Central and Eastern European Online Library eBooks - Free Access**

The Central and Eastern European Online Library provides access to scholarly Journals, eBooks and Grey Literature documents in Humanities and Social Sciences from and about Central, Eastern and Southeastern Europe. Users must create an Individual User Account to download Open Access material.

#### **EconPapers (RePEc)**

EconPapers provides access to RePEc, a large collection of working papers in Economics. EconPapers is hosted by the Swedish Business School at the Örebro University School of Business.

#### **Institutional Repositories**

- Bergen Open Research Archive (University of Bergen)
- espace @ Curtin (Curtin University of Technology)
- University of Edinburgh
- Fraunhofer ePrints (Fraunhofer Gesellschaft)
- State and University Library of Hamburg
- Harvard University (Digital Access to Scholarship at Harvard)
- Spiral (Imperial College London)
- Iowa State University
- University of Kent
- Leeds Beckett University
- London School of Economics and Political Science
- LORY (Lucerne Open Repository)
- Loughborough University
- Digital Dissertations (Universitätsbibliothek der LMU Muenchen)
- Open Access LMU (Universitätsbibliothek der LMU Muenchen)
- DiscoverArchive (Vanderbilt University)

#### **Karger Open Access Journals**

Open Access content from Karger Publishers, the Swiss medical and scientific publishing company.

## **Linda Hall Digital Library**

Digital Collections from this independent research library devoted to science, engineering, and technology include digitized images from the History of Science Collection (books, maps, photographs, and manuscripts).

#### **NARCIS (Royal Netherlands Academy of Arts and Sciences)**

A gateway to Open Access scholarly materials published in The Netherlands.

#### **Norwegian Open Research Archives (NORA)**

NORA aggregates scholarly open access content from over 50 Norwegian libraries and archives.

## **OpenEdition Open Access Ebooks**

Open Access book content for the humanities and social sciences (formerly Revues.org).

## **ORBi (Open Repository and Bibliography)**

ORBi, the Open Access research output of the University of Liège.

## **Purdue University Press Open Access Journals**

Open Access journals published by the Purdue University Press.

#### **SciELO Livros - Open Access**

The Scientific Electronic Library Online of peer reviewed academic books was conceived to meet the scientific communication needs of developing countries, particularly Latin America and the Caribbean countries.

#### **theses.fr - Open Access**

Theses.fr is a database of defended and online French doctoral dissertations.

#### **University of Michigan Press eBooks Open Access**

Works in a range of humanities and social science disciplines from the University of Michigan Press.

#### **Wageningen Academic Publishers Open Access**

Open Access content from this independent publisher in the field of Life Sciences, focusing on animal and veterinary sciences, food sciences, environmental sciences and plant sciences.

#### **World Bank Open Knowledge Repository**

The World Bank's official open access repository for its research outputs and knowledge products. This source of development knowledge aims to encourage innovation and allow anyone in the world to use Bank knowledge to help improve the lives of those living in poverty.